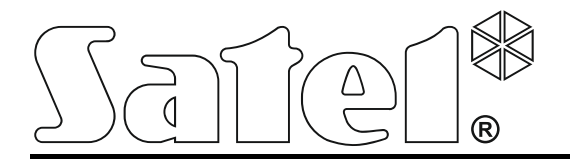

 $\epsilon$ versa-lcdm-wrl\_de 03/18

# **Funk-Bedienteil VERSA-LCDM-WRL**

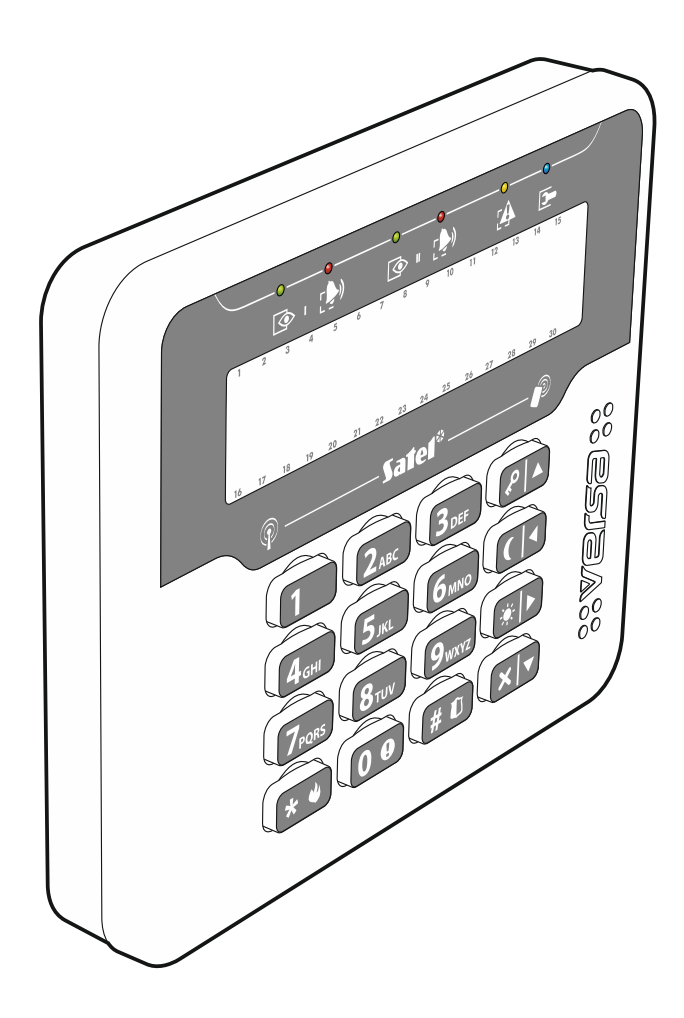

Firmwareversion 2.03

# **WARNUNG**

Das Gerät soll durch ein geschultes Personal montiert werden.

Bevor Sie zur Bedienung des Gerätes übergehen, lesen Sie bitte sorgfältig die Anleitung.

Eingriffe in die Konstruktion, eigenmächtige Reparaturen oder Umstellungen, die vom Hersteller nicht erlaubt sind, lassen die Garantie entfallen.

Das Typenschild des Gerätes befindet sich auf dem Gehäuseunterteil.

Das Ziel der Firma SATEL ist ständig die höchste Qualität der Produkte zu gewährleisten, was zu Veränderungen in der technischen Spezifikation und der Software führt. Aktuelle Informationen über die eingeführten Änderungen sind auf unserer Website http://www.satel.eu zu finden.

**Hiermit erklärt SATEL sp. z o.o., dass sich das Bedienteil in Übereinstimmung mit den grundlegenden Anforderungen und den übrigen einschlägigen Bestimmungen der Richtlinie 2014/53/EG befindet. Die Konformitätserklärung kann unter folgender Adresse gefunden werden: www.satel.eu/ce** 

In dieser Anleitung kann folgendes Symbol erscheinen:

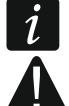

- Hinweis;
- Warnung.

Das Funk-Bedienteil VERSA-LCDM-WRL dient zur Bedienung und Parametrierung von Zentralen der Serie VERSA (Firmwareversion 1.04 oder höher), VERSA IP und VERSA Plus. Es ist für den Betrieb mit einem bidirektionalen ABAX-Funksystem ausgelegt. Das Bedienteil ist vom Funkbasismodul ACU-120 / ACU-270 unterstützt, das an eine Zentrale VERSA / VERSA IP / VERSA Plus angeschlossen ist.

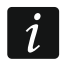

*Das Bedienteil VERSA-LCDM-WRL wird von dem Reapeter ARU-100 nicht unterstützt.* 

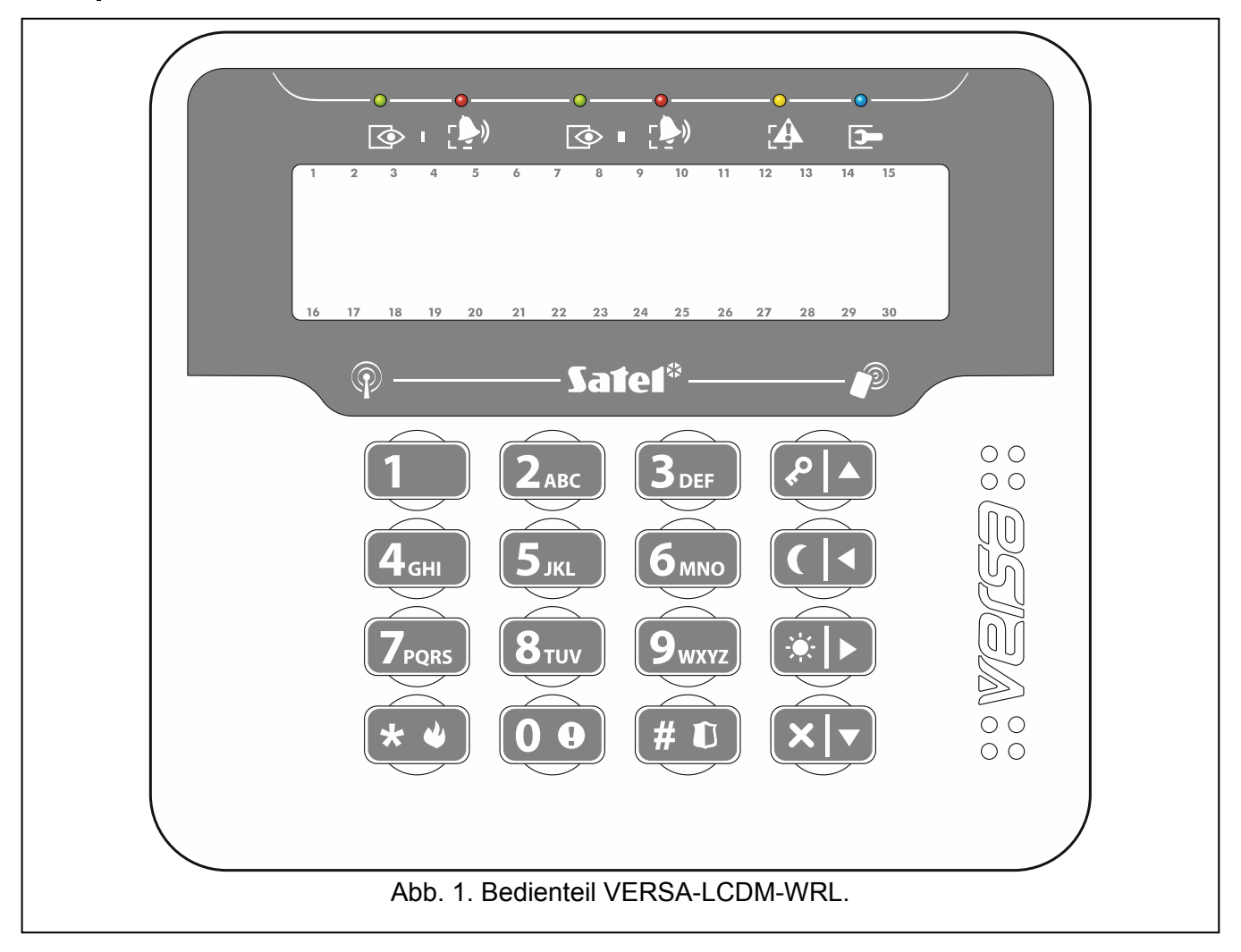

# **1. Eigenschaften**

- Bidirektionale verschlüsselte Funkkommunikation im Frequenzband 868 MHz.
- Beleuchtetes Display 2 x 16 Zeichen.
- LEDs zur Anzeige des Bereichs- und Systemzustandes.
- 12 Tasten zur Dateneingabe.
- 4 zusätzliche Tasten zum Bewegen im Menü und zur Scharf- und Unscharfschaltung.
- Beleuchtetes Tastenfeld.
- Integrierter Zutrittskartenleser.
- Integrierter piezoelektrischer Wandler zur akustischen Signalisierung.
- Sabotagekontakt gegen Öffnen des Gehäuses und Abreißen von der Wand.
- Stromversorgung: zwei Batterien CR123A 3 V.

# **2. Beschreibung**

#### **Betriebsmodi**

Das Bedienteil ist in zwei Modi betrieben:

**Aktiver Modus** – nach dem Drücken einer beliebigen Taste aktiviert. Zusätzlich kann der aktive Modus automatisch beim Alarm, Countdown der Eingangs- oder Ausgangszeit gestartet werden (siehe: Beschreibung des Parameters AUFWACHEN im Kapitel ["Einstellungen aus dem ABAX-](#page-6-0)[Funkbasismodul"](#page-6-0) S. [5\)](#page-6-0). In diesem Modus funktioniert das Bedienteil wie ein verdrahtetes LCD-Bedienteil. Das Display ist eingeschaltet. Die Hintergrundbeleuchtung, LED-Anzeige und akustische Signalisierung sind aktiviert.

#### **Inaktiver Modus** – aktiviert:

- 20 Sekunden nach dem letzten Tastendruck,
- nach bestimmter Zeit, wenn der aktive Modus automatisch eingeschaltet wurde (siehe: Beschreibung des Parameters AUFWACHEN im Kapitel "[Einstellungen aus dem ABAX-](#page-6-0)[Funkbasismodul](#page-6-0)" S. [5](#page-6-0)).

Der inaktive Modus dient zum Energiesparen. Das Display ist ausgeschaltet. Die Hintergrundbeleuchtung, LED-Anzeige und akustische Signalisierung sind ausgeschaltet (wenn für den Parameter AUFWACHEN eine andere Zeit als 0 programmiert wurde, dann wird der GONG aus den Meldelinien signalisiert).

#### **Unterstützung von Zutrittskarten**

Der eingebaute Kartenleser ermöglicht die Bedienung des Alarmsystems mit Hilfe der Zutrittskarten (eines passiven Transponders 125 kHz in Form einer Karte, eines Anhängers etc.). Wenn das Alarmsystem nicht mit den Zutrittskarten bedient werden soll, dann kann man den Leser ausschalten (das hilft den Batterieverbrauch zu reduzieren).

#### **Zyklische Übertragungen**

Alle 15 Minuten sendet das Bedienteil die zyklische Übertragung. Die Übertragungen dienen zur Kontrolle des Bedienteilbetriebs.

#### **Kontrolle des Batteriezustandes**

Das Bedienteil kontrolliert den Batteriezustand. Wenn die Spannung unter 2,75 V fällt:

- bei jeder zyklischen Übertragung wird eine Information zu schwachen Batterien gesendet,
- nach der Aktivierung des aktiven Modus wird auf dem Display eine Information zur schwachen Batterie erscheinen (die Information bestimmt, welche Batterie auszutauschen ist – die Kennzeichnung der Batterie sieht man auf der Elektronikplatine nach der Öffnung des Gehäuses).

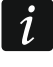

*Die Betriebszeit der Batterie hängt davon ab, wie oft das Bedienteil verwendet wird. Je öfter der aktive Modus eingeschaltet wird, desto schneller die Batterien verbraucht werden.* 

# **3. Installation**

**Bei der Verwendung einer anderen Batterie als die empfohlene oder beim falschen Umgehen mit der Batterie besteht eine Explosionsgefahr.** 

**Bei der Montage und Austausch der Batterie besonders vorsichtig vorgehen. Der Hersteller übernimmt keine Verantwortung für Folgen einer falschen Batteriemontage.** 

**Verbrauchte Batterien dürfen nicht weggeworfen werden, sondern sind entsprechend den geltenden Umweltschutzrichtlinien zu entsorgen.** 

Das Bedienteil ist für die Montage in Innenräumen bestimmt. Der Montageort soll einen einfachen und komfortablen Zugriff für die Systembenutzer ermöglichen. Bei Wahl des Montageortes ist die Reichweite der Funkkommunikation im ABAX-System zu berücksichtigen.

1. Öffnen Sie das Gehäuse des Bedienteils (Abb. [2](#page-4-0)).

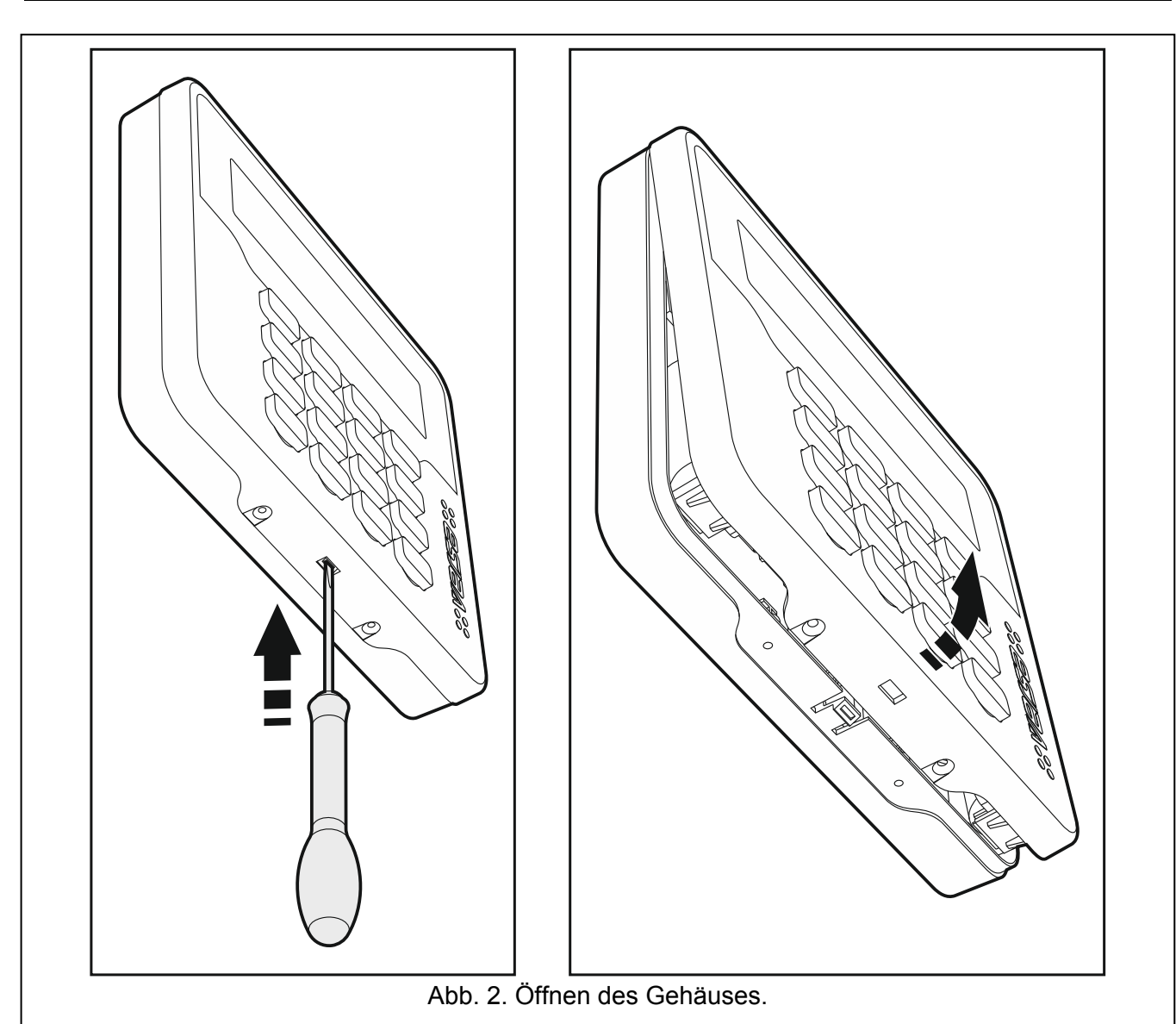

- <span id="page-4-0"></span>2. Setzen Sie die Batterie ein und fügen Sie das Bedienteil an das Funksystem hinzu (siehe: ["Hinzufügung des Bedienteils an das Funksystem](#page-5-0)").
- 3. Setzen Sie den Deckel auf die Haken und schließen Sie das Gehäuse.
- 4. Platzieren Sie das Bedienteil an den zukünftigen Montageort.
	- *Wenn Sie beim Prüfen des Pegels des Funksignals das Bedienteil in der Hand halten wollen, dann halten Sie das Bedienteil auf der linken Seite (auf der rechten Seite befindet sich die Antenne, die nicht abgedeckt werden darf).*
- 5. Prüfen Sie den Pegel des Signals, welches vom Bedienteil ans Funkbasismodul ACU-120 / ACU-270 gesendet wird. Fällt der Signalpegel unter 40%, dann wählen Sie einen anderen Montageort aus. Manchmal reicht es das Gerät um ein paar Zentimeter zu verschieben, um eine bessere Signalqualität zu erreichen. Erst nach dem Erreichen eines optimalen Pegels des Funksignals können Sie zum weiteren Schritt übergehen.
- 6. Öffnen Sie das Gehäuse des Bedienteils (Abb. [2](#page-4-0)).
- 7. Legen Sie das Gehäuseunterteil an die Wand an und markieren Sie die Montagelöcher.
- 8. Bohren Sie die Löcher in die Wand für die Spreizdübeln.
- 9. Mit den Spreizdübeln und Schrauben befestigen Sie das Gehäuseunterteil an der Wand. Die Spreizdübeln und Schrauben sollen an die Montagefläche angepasst werden (andere beim Beton, Ziegel, Gips, Holz usw.). Das montierte Gerät muss eine Abrisskraft mindestens 50 N aushalten.
- 10. Setzen Sie den Deckel auf die Haken und schließen Sie das Gehäuse.
- 11. Sperren Sie das Gehäuse mit den Schrauben.

 $\tilde{I}$ 

## <span id="page-5-0"></span>**3.1 Hinzufügung des Bedienteils an das Funksystem**

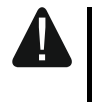

#### **Vor der Hinzufügung des Bedienteils vergewissern Sie sich, dass der Schalter 8 im Funkbasismodul auf ON eingestellt ist.**

Das Funk-Bedienteil kann man zum ABAX-System via ein Computer mit installiertem Programm DLOADX oder mit Hilfe des LCD-Bedienteils hinzufügen. Im Funkbasismodul kann man bis zu 6 Bedienteile VERSA-LCDM-WRL registrieren. Wenn an die Zentrale kein verdrahtetes Bedienteil angeschlossen ist, dann kann man das erste Funk-Bedienteil nur via DLOADX hinzufügen (um die Kommunikation zwischen dem Programm und der Zentrale aufzunehmen, aktivieren Sie den Servicemodus im "Notstartverfahren" – siehe: Programmieranleitung für die Alarmzentrale).

## **3.1.1 Programm DLOADX**

Um die Funk-Bedienteile hinzuzufügen, öffnen Sie das Fenster "Versa – Struktur", die Registerkarte "Module", danach klicken Sie in der Liste von Geräten auf den Namen des ABAX-Funkbasismoduls und dann auf die Registerkarte "LCD-WRL" (siehe: Abb. [3](#page-7-0) S. [6\)](#page-7-0).

1. Klicken Sie auf "Lesen", um die Daten der Funk-Bedienteile auszulesen (Daten werden nach dem

Klicken auf das Icon  $\|\cdot\|$  im Hauptmenü nicht ausgelesen).

- 2. Klicken Sie auf die Schaltfläche "Neues Modul". Es wird das Fenster "Neue Funkkomponente" geöffnet.
- 3. Geben Sie im Feld "Seriennummer" eine 7-stellige Seriennummer des hinzuzufügenden Bedienteils ein. Der Aufkleber mit der Seriennummer befindet sich auf der Elektronikplatine.
- 4. Im Feld "Adresse" wählen Sie die Adresse für den hinzuzufügenden Bedienteil aus.
- 5. Drücken Sie eine beliebige Taste des Bedienteils oder öffnen Sie den Sabotagekontakt des Bedienteils.
- 6. Wenn Sie die richtige Seriennummer eingegeben haben, wird die Registrierung des Bedienteils mit einer Meldung bestätigt. Es wird der angegebene Name des Bedienteils angezeigt. Sie können den Namen ändern.
- 7. Klicken Sie auf "OK" (Um auf das Hinzufügen des Bedienteils zu verzichten, klicken Sie auf "Abbrechen"). Das Fenster "Neue Funkkomponente" wird geschlossen. Das neue Bedienteil wird in der Tabelle in der Registerkarte "LCD-WRL" und in der Liste von Erweiterungsmodulen angezeigt.
- 8. Klicken Sie auf "Speichern", um die Daten des neuen Bedienteils im Funkbasismodul zu

speichern (die Daten werden nicht nach dem Klicken auf das Icon  $\|\cdot\|$  im Hauptmenü

gespeichert). Die Daten des neuen Bedienteils werden automatisch in der Zentrale gespeichert.

#### **3.1.2 LCD-Bedienteil**

Die Funk-Bedienteile können Sie auch im Servicemodus mit Hilfe der Funktion NEUES MODUL (SERVICEMODUS ▶ 2. MODULE ▶ 1. BEDT.U.ERW.M. ▶ 3. FUNKMODUL ▶ 1. NEUES MODUL) hinzufügen.

- 1. Nach der Aktivierung der Funktion geben Sie die 7-stellige Seriennummer des hinzuzufügenden Bedienteils ein und drücken Sie  $(\# \mathbb{D})$ . Der Aufkleber mit der Seriennummer befindet sich auf der Elektronikplatine.
- 2. Wenn auf dem Display der Befehl "Sabotage d. Mod. öffnen" erscheint, dann drücken Sie eine beliebige Bedienteiltaste oder öffnen Sie den Sabotagekontakt des Bedienteils.
- 3. Es werden Informationen zum hinzuzufügenden Bedienteil angezeigt (werden die Informationen nicht angezeigt, kann das bedeuten, dass Sie eine falsche Seriennummer eingegeben haben – in diesem Fall drücken Sie die Taste  $(* \cdot )$ , um zum Untermenü zurückzukehren). Drücken Sie  $\blacksquare$ , um die Hinzufügung des Bedienteils zu bestätigen.
- 4. Mit den Tasten  $(\mathbf{x} | \mathbf{v})$  und  $(\mathbf{P} | \mathbf{A})$  wählen Sie die Adresse für das hinzuzufügende Bedienteil aus, und drücken Sie  $(\# \mathbb{C})$ . Das Funk-Bedienteil wird registriert.
- 5. Es wird dem Bedienteil ein Name zugewiesen. Sie können den Namen ändern. Drücken Sie  $(\# \mathbf{\mathbb{C}})$ , um den Namen zu speichern.

6. Danach können Sie die im ABAX-Funkbasismodul gespeicherte Einstellungen konfigurieren (siehe: S. [5](#page-6-0)).

# **3.2 Entfernung des Bedienteils aus dem Funksystem**

## **3.2.1 Programm DLOADX**

Um die Funk-Bedienteile zu entfernen, öffnen Sie das Fenster "Versa – Struktur", die Registerkarte "Module" und klicken Sie in der Liste auf den Namen des ABAX-Funkbasismoduls und dann auf die Registerkarte "LCD-WRL" (siehe: Abb. [3](#page-7-0) S. [6](#page-7-0)).

- 1. Klicken Sie auf "Lesen", um die Daten zu den Funk-Bedienteilen aus dem Funkbasismodul auszulesen.
- 2. Klicken Sie auf das Funk-Bedienteil, welches entfernt werden soll.
- 3. Klicken Sie auf "Löschen". Es wird das Fenster "Bestätigen" angezeigt.
- 4. Klicken Sie auf "Ja". Das Fenster "Bestätigen" wird geschlossen.
- 5. Klicken Sie auf "Speichern", um die eingeführten Änderungen im Funkbasismodul und in der Zentrale zu speichern.

## **3.2.2 LCD-Bedienteil**

Im Servicemodus können Sie die ABAX-Funkmodule mit Hilfe der Funktion MODUL LÖSCHEN entfernen (SERVICEMODUS ▶2. MODULE ▶1. BEDT.U.ERW.M. ▶3. FUNKMODUL ▶3. MODUL LÖSCHEN).

- 1. Nach der Aktivierung der Funktion wählen Sie mit den Tasten  $\mathbf{x} \cdot \mathbf{v}$  und  $\mathbf{P} \cdot \mathbf{A}$  das zu löschende Bedienteil aus, und dann drücken Sie  $# \mathbb{C}$ .
- 2. Auf dem Display erscheint die Frage, ob das Bedienteil gelöscht werden soll (es wird die Seriennummer des Bedienteils angezeigt). Drücken Sie  $\left(1\quadright)$ . Das Bedienteil wird gelöscht.

# **4. Konfiguration**

Das Funk-Bedienteil kann man über ein Computer mit installiertem Programm DLOADX oder über ein LCD-Bedienteil konfigurieren.

# <span id="page-6-0"></span>**4.1 Einstellungen aus dem ABAX-Funkbasismodul**

Diese Einstellungen kann man wie folgt konfigurieren:

- Programm DLOADX:  $\rightarrow$  Fenster "Versa Struktur"  $\rightarrow$  Registerkarte "Module"  $\rightarrow$  Zweig "Erweiterungsmodule" → [Name des ABAX-Funksystem] → Registerkarte "LCD-WRL" (siehe: Abb. [3\)](#page-7-0),
- LCD-Bedienteil: SERVICEMODUS > 2. MODULE > 1. BEDT.U.ERW.M. > 3. FUNKMODUL ▶ 2. MODUL KONFIG. ▶ [Name des Funk-Bedienteils].

#### **4.1.1 Beschreibung der Parameter und der Optionen**

- **Anwes.Kontr.** bei eingeschalteter Option wird die Anwesenheit des Bedienteils kontrolliert. Wenn innerhalb von 1 Stunde keine Übertragung aus dem Bedienteil erfolgt, dann wird das Fehlen des Bedienteils gemeldet.
- **Aufwachen** maximale Zeit, für welche aktiver Modus automatisch eingeschaltet werden kann. Wenn Sie einen anderen Wert als 0 eintragen:
	- wird aktiver Modus automatisch bei einem Alarm, Countdown der Eingangs- oder Ausgangszeit aktiviert,
	- wird GONG aus den Meldelinien auch im inaktiven Modus signalisiert.

Wenn Sie eine 0 eintragen, wird aktiver Modus nicht automatisch eingeschaltet.

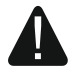

**Wenn für den Parameter AUFWACHEN ein anderer Wert als 0 programmiert ist, hört das Bedienteil ab und wartet auf Übertragungen mit Informationen zu Ereignissen. In der** 

**Folge steigt der Energieverbrauch und wird die Zeit der Batterielebensdauer deutlich verkürzt.** 

Kartenleser – bei eingeschalteter Option wird der Zutrittskartenleser bedient.

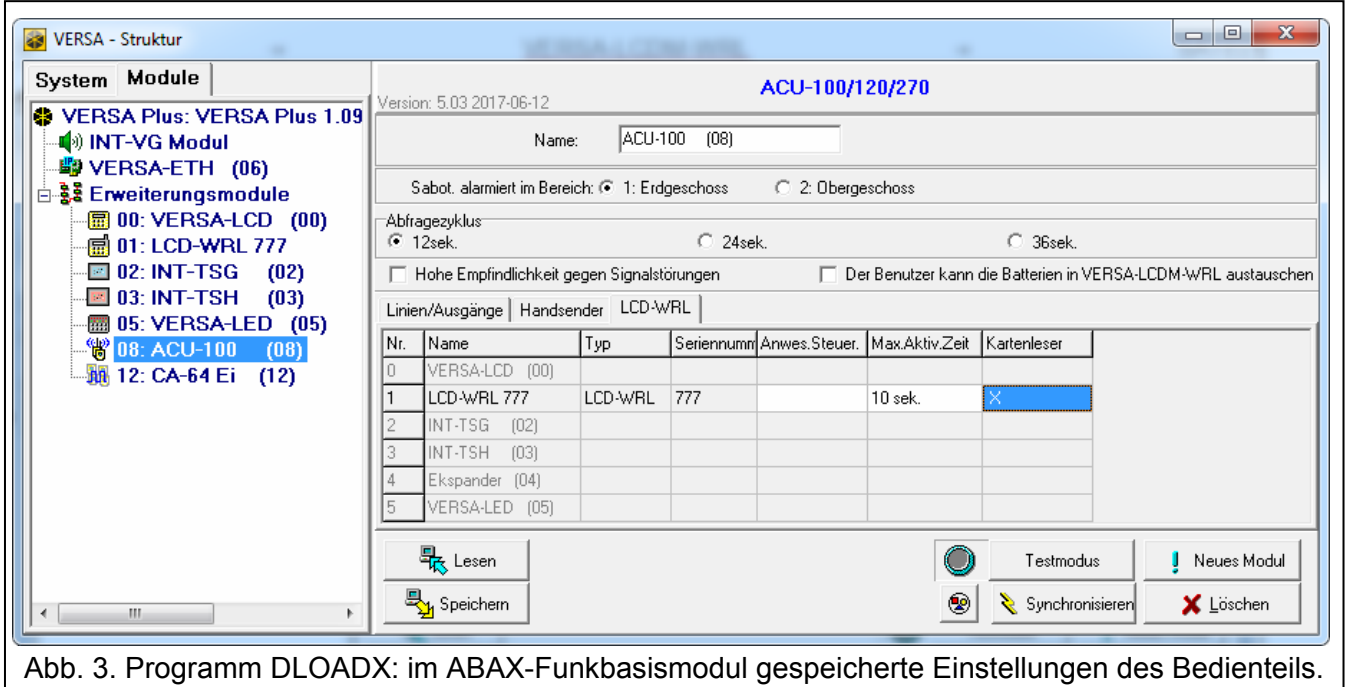

## <span id="page-7-0"></span>**4.2 In der Alarmzentrale gespeicherte Einstellungen**

Das Funk-Bedienteil wird genauso konfiguriert, wie ein verdrahtetes Bedienteil:

- Programm DLOADX:  $\rightarrow$  Fenster "Versa Struktur"  $\rightarrow$  Registerkarte "Module"  $\rightarrow$  Zweig "Erweiterungsmodule" → [Bedienteilname] (siehe: Abb. [4](#page-8-0)),
- LCD-Bedienteil: SERVICEMODUS > 2. MODULE > 1. BEDT.U.ERW.M. > 2. EINSTELLUNGEN *[Bedienteilname]*.

#### **4.2.1 Parameter und Optionen**

In eckigen Klammern wurden die Parameter und Optionen aus dem Bedienteil angezeigt.

**Name** – individueller Name des Bedienteils (bis zu 16 Zeichen).

- **Sabot. alarmiert im Bereich** [Sab.im Ber.] Auswahl des Bereichs, in welchem der Sabotagealarm beim Öffnen des Sabotagekontaktes im Bedienteil oder wenn das Bedienteil nicht anspricht, ausgelöst wird.
- **GONG-Signal von Linien** [Gongs Linien] das Bedienteil kann die Verletzung von ausgewählten Linien akustisch signalisieren. Wenn die Meldelinie scharf ist, dann wird die Verletzung keine GONG-Signalisierung auslösen.
- $\boldsymbol{i}$ *Das Funk-Bedienteil signalisiert den GONG von den Meldelinien nicht öfter als alle 30 Sekunden. Im inaktiven Modus wird der GONG nur dann signalisiert, wenn für den Parameter AUFWACHEN ein anderer Wert als 0 programmiert ist.*
- **Eingangszeitsignal** [Eing.Zeit Sign.] bei eingeschalteter Option signalisiert das Bedienteil akustisch die Eingangszeitverzögerung. Im inaktiven Modus wird die Eingangszeitverzögerung nicht signalisiert.
- **Ausgangszeitsignal** [Ausg.Zeit. Sign.] bei eingeschalteter Option signalisiert das Bedienteil akustisch die Ausgangszeitverzögerung. Im inaktiven Modus wird die Ausgangszeitverzögerung nicht signalisiert.
- **Alarmsignalisierung**  bei eingeschalteter Option signalisiert das Bedienteil akustisch die Alarme. Der Alarm ist während der ALARMDAUER IN BEDIENTEILEN signalisiert (siehe: Programmieranleitung für die Alarmzentrale). Im inaktiven Modus werden die Alarme nicht

signalisiert. Die Alarme werden nicht signalisiert, wenn in der Zentrale die Option GRADE 2 eingeschaltet ist.

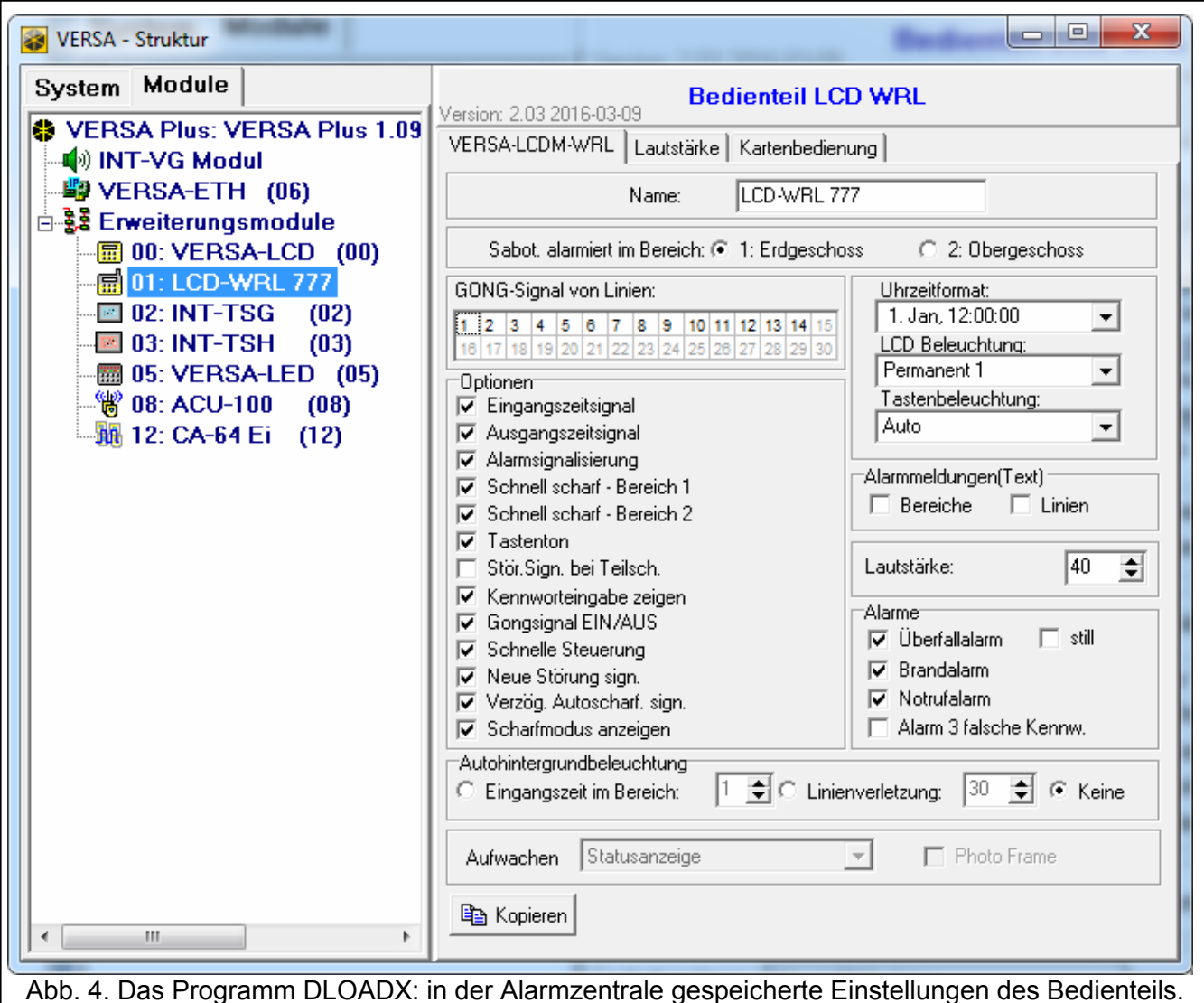

- <span id="page-8-0"></span>**Schnell scharf – Bereich 1** – bei eingeschalteter Option ist die schnelle Scharfschaltung (ohne Autorisierung des Benutzers) im Bereich 1 möglich. Die schnelle Scharfschaltung ist nicht möglich, wenn im DLOADX die Option GRADE 2 eingeschaltet ist.
- **Schnell scharf Bereich 2** bei eingeschalteter Option ist die schnelle Scharfschaltung (ohne Autorisierung des Benutzers) im Bereich 2 möglich. Die schnelle Scharfschaltung ist nicht möglich, wenn in der Zentrale die Option GRADE 2 eingeschaltet ist.
- **Tastenton** bei eingeschalteter Option wird das Drücken der Bedienteiltasten mit einem Ton quittiert.
- **Stör.Sign. bei Teilsch.** [Teilscharf.Stör.] bei eingeschalteter Option wird die Diode nach der Externscharfschaltung in beiden Bereichen ausgeschaltet (wenn die Option ausgeschaltet ist, die Diode wird nach der Aktivierung eines beliebigen Scharfschaltmodus in einem der Bereiche ausgeschaltet).
- **Kennworteingabe zeigen** [Ken.Eingabe.zeig] bei eingeschalteter Option wird die Kennworteingabe auf dem Display des Bedienteils mit Sternzeichen präsentiert.
- **Gongsignal EIN/AUS** bei eingeschalteter Option kann man die GONG-Signalisierung mit der Taste  $|\mathbf{8}_{\text{rvv}}|$ ein-/ausschalten (halten Sie die Taste ca. 3 Sekunden lang gedrückt).
- **Schnelle Steuerung** bei eingeschalteter Option kann man die Ausgänge mit den Zifferntasten steuern. Bei der Parametrierung der Zentrale kann man die Ausgänge 15. STEUERUNG den Tasten zuweisen (siehe: Programmieranleitung für die Alarmzentrale).
- **Neue Störung sign.** bei eingeschalteter Option signalisiert das Bedienteil akustisch neue Störungen (außerdem muss im DLOADX die Option STÖRUNGSSPEICHER BIS LÖSCHEN eingeschaltet werden – siehe: Programmieranleitung für die Alarmzentrale). Die Signalisierung wird nach der Durchsicht von Störungen mit Hilfe der Benutzerfunktion 7. SYSTEMZUSTAND ausgeschaltet. Im inaktiven Modus werden die neuen Störungen nicht signalisiert. Die neuen Störungen werden nicht signalisiert, wenn im DLOADX die Option GRADE 2 eingeschaltet ist.
- **Verzög. Autoscharf. sign.** [Autoscharf.Sign.] bei eingeschalteter Option signalisiert das Bedienteil akustisch den Countdown zur Scharfschaltung. Im inaktiven Modus wird der Countdown zur Scharfschaltung nicht signalisiert.
- **Scharfmodus anzeigen** [Scharfzust.zeig] bei eingeschalteter Option wird nach dem Drücken der Taste  $\mathbf{x} \setminus \mathbf{y}$  3 Sekunden lang eine Information zum Zustand der Bereiche angezeigt. Den Bereichszustand kann man nicht mit Hilfe der Taste  $\overline{X|Y}$  prüfen, wenn in der Zentrale die Option GRADE 2 eingeschaltet ist.

**Uhrzeitformat** – Darstellungsweise von Uhrzeit und Datum auf dem Display.

**LCD Beleuchtung** – Wahl der Hintergrundbeleuchtung des Displays im aktiven Modus:

**fehlt** – ausgeschaltet.

**Permanent 50%** – eingeschaltet: Lichtstärke 50%.

**Permanent 100%** – eingeschaltet: Lichtstärke 100%.

**Auto 0-50%** – eingeschaltet: Lichtstärke 50%.

**Auto 0-100%** – eingeschaltet: Lichtstärke 100%.

**Auto 50%-100%** – eingeschaltet: Lichtstärke 100%.

**Tastenbeleuchtung** – Wahl der Hintergrundbeleuchtung der Tasten im aktiven Modus:

**fehlt** – ausgeschaltet.

**Auto** – eingeschaltet.

**Perman.** – eingeschaltet.

#### **Alarmmeldungen (Text)**

- **Bereiche** [Meldung Ber.Al.] bei eingeschalteter Option werden die Meldungen über Alarme in Bereichen angezeigt (Meldungen enthalten den Bereichsnamen).
- **Linien** [Meldung Li.Alarm] bei eingeschalteter Option werden die Meldungen über Alarme von den Meldelinien angezeigt (sie enthalten den Namen der Meldelinie). Die Meldungen über Alarme von den Meldelinien haben die Priorität.

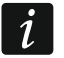

*Die Meldungen werden nicht angezeigt, wenn die globale Option GRADE 2 eingeschaltet ist.* 

#### **Alarme**

- **Überfallalarm** bei eingeschalteter Option wird nach dem Drücken der Taste  $(\# \mathbf{U})$  3 Sekunden lang ein Überfallalarm ausgelöst.
- **still** [Überfallal.still] bei eingeschalteter Option wird der über die Tastatur ausgelöste Überfallalarm ein stiller Alarm (ohne laute Signalisierung). Die Option ist verfügbar, wenn die Option ÜberfallaLARM eingeschaltet ist.
- **Brandalarm** bei eingeschalteter Option wird nach dem Drücken der Taste  $(* \cdot)$  3 Sekunden lang der Brandalarm ausgelöst.
- **Notrufalarm** bei eingeschalteter Option wird nach dem Drücken der Taste **0**  $\bullet$  3 Sekunden lang der Notrufalarm ausgelöst.
- **Alarm 3 falsche Kennw.** bei eingeschalteter Option wird nach dreimaliger Eingabe eines falschen Kennwortes ein Alarm ausgelöst.

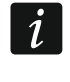

*Die Parameter der Autohintergrundbeleuchtung haben keinen Einfluss auf den Betrieb des Funk-Bedienteils.* 

## **4.2.2 Lautstärke**

**Lautstärke** – Lautstärke bei der Benutzung des Bedienteils (Tastendrücken, Quittierung der Ausführung von Funktionen usw.).

**Gong** – Lautstärke nach der Linienverletzung (GONG).

**Eingangszeit** – Lautstärke bei der Signalisierung der Eingangszeit.

**Ausgangszeit** – Lautstärke bei der Signalisierung der Ausgangszeit.

**Brandalarm** – Lautstärke bei der Signalisierung von Brandalarmen.

**Überfallalarm** – Lautstärke bei der Signalisierung von Überfall-, Einbruch- und Notrufalarmen.

**Warnalarm** – Lautstärke bei der Signalisierung von Warnalarmen.

**Störung signalisieren** – Lautstärke bei der Signalisierung von Störungen.

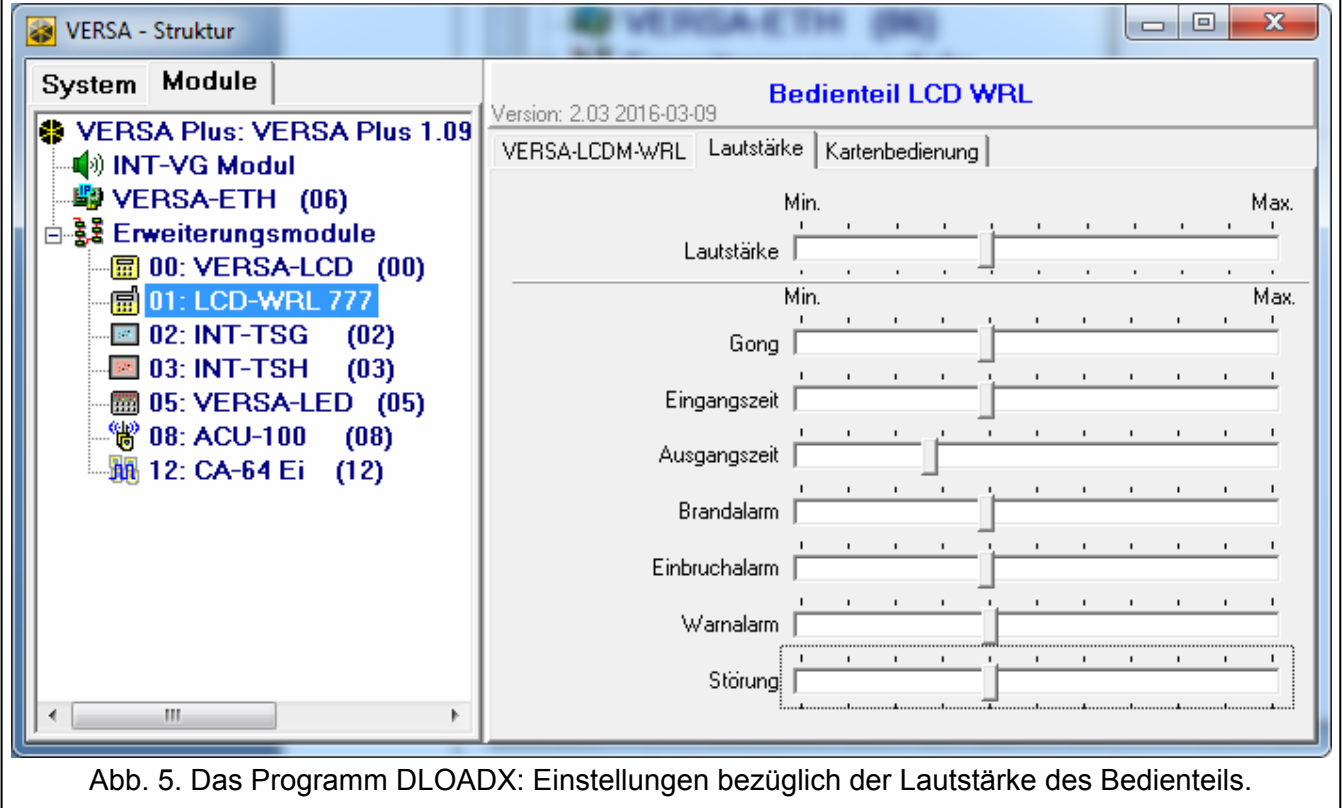

#### **4.2.3 Kartenbedienung**

#### **Scharfschaltung**

**Karte festhalten** – nach Auswahl dieser Option muss der Benutzer die Karte zwecks Scharfschaltung in die Nähe der Tastatur bringen und ca. 3 Sekunden lang festhalten.

**Kartenlesen** – nach Auswahl dieser Option muss der Benutzer die Karte zwecks Scharfschaltung nur in die Nähe der Tastatur bringen.

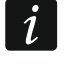

*Falls das Bedienteil mit den Funktionen konfiguriert wird, die im Servicemodus zugänglich sind, dann wird die Scharfschaltung mittels Karte mit der Option PROX.KARTE SCHRF gewählt (Option eingeschaltet = KARTENLESEN; Option ausgeschaltet = KARTE FESTHALTEN).* 

#### **Nahehalten der Karte steuert die Ausgänge**

Falls Sie die Option KARTENLESEN gewählt haben, können Sie den Benutzern die Möglichkeit geben, die Ausgänge Typ 15. STEUERBAR umzuschalten (der Zustand der Ausgänge ändert sich, wenn die Karte in die Nähe der Tastatur gebracht und dort für ca. 3 Sekunden gehalten wird). Markieren Sie die Ausgänge aus, die die Benutzer steuern werden können.

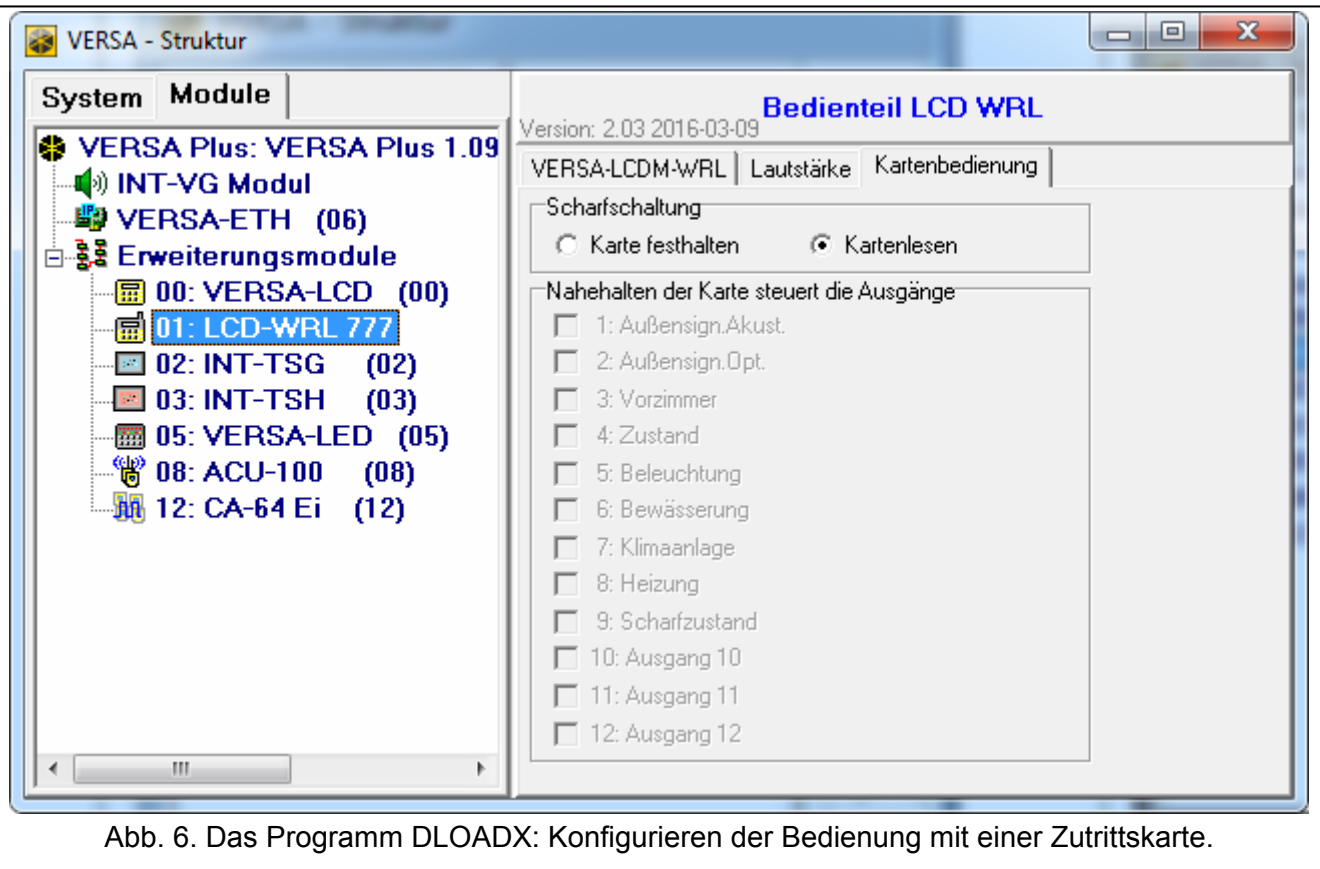

# **5. Bedienung**

Im aktiven Modus ermöglicht das Funk-Bedienteil die Bedienung und Parametrierung eines Alarmsystems. Um den aktiven Modus zu aktivieren, drücken Sie eine beliebige Bedienteiltaste.

 $\dot{1}$ 

*Außer der Einschaltung des aktiven Modus wird eine Tastenbetätigung auch andere Folgen haben, die für die bestimmte Taste vorgesehen sind. Jedes Tastendrücken wird vom Bedienteil gleich behandelt.* 

Im aktiven Modus funktioniert das Funk-Bedienteil ähnlich wie ein verdrahtetes Bedienteil. Zusätzlich ermöglicht es die Bedienung des Alarmsystems mit einer Zutrittskarte. Die Benutzung des Bedienteils wurde in den Programmier- und Bedienungsanleitung für die Alarmzentrale beschrieben. Die Anleitungen sind auf der Webseite www.satel.eu verfügbar.

# **6. Technische Daten**

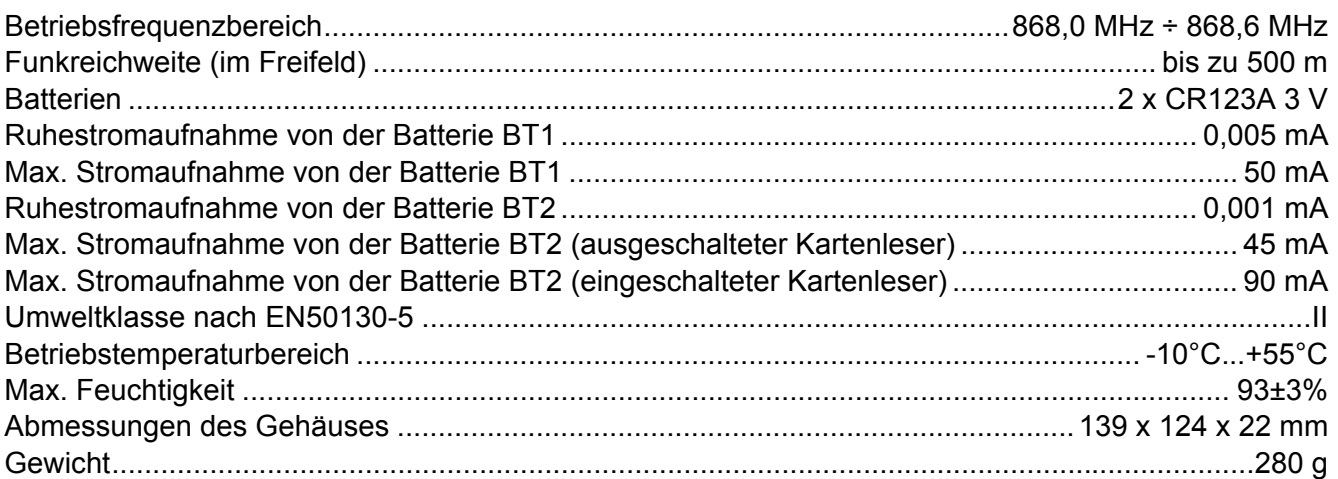